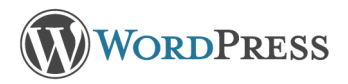

## NAVIGATING

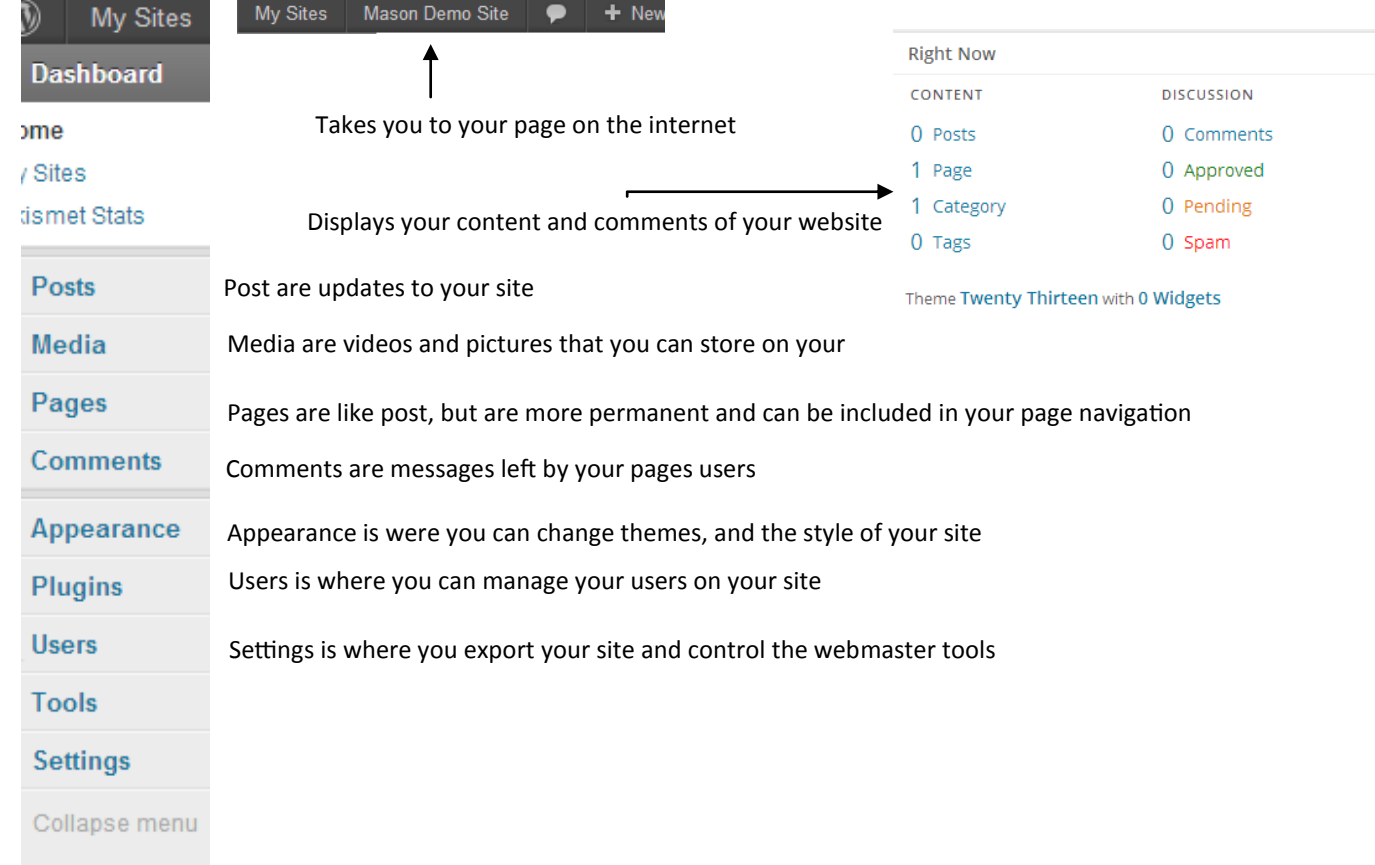

## MEDIA

M e n u

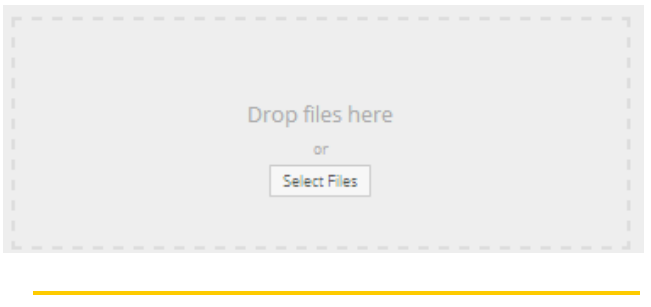

## *On Right* Here you can manage your media files

*On left* This is where you can upload images/videos to WordPress

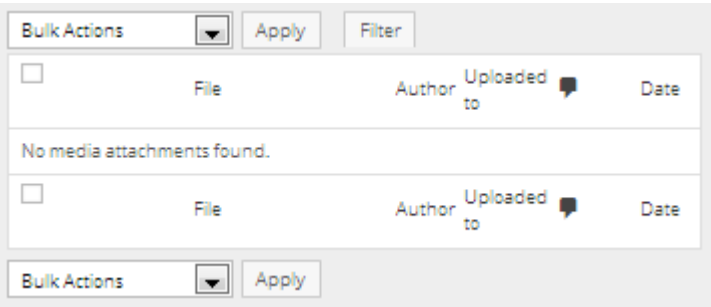

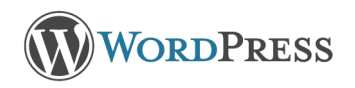

## POSTS AND PAGES

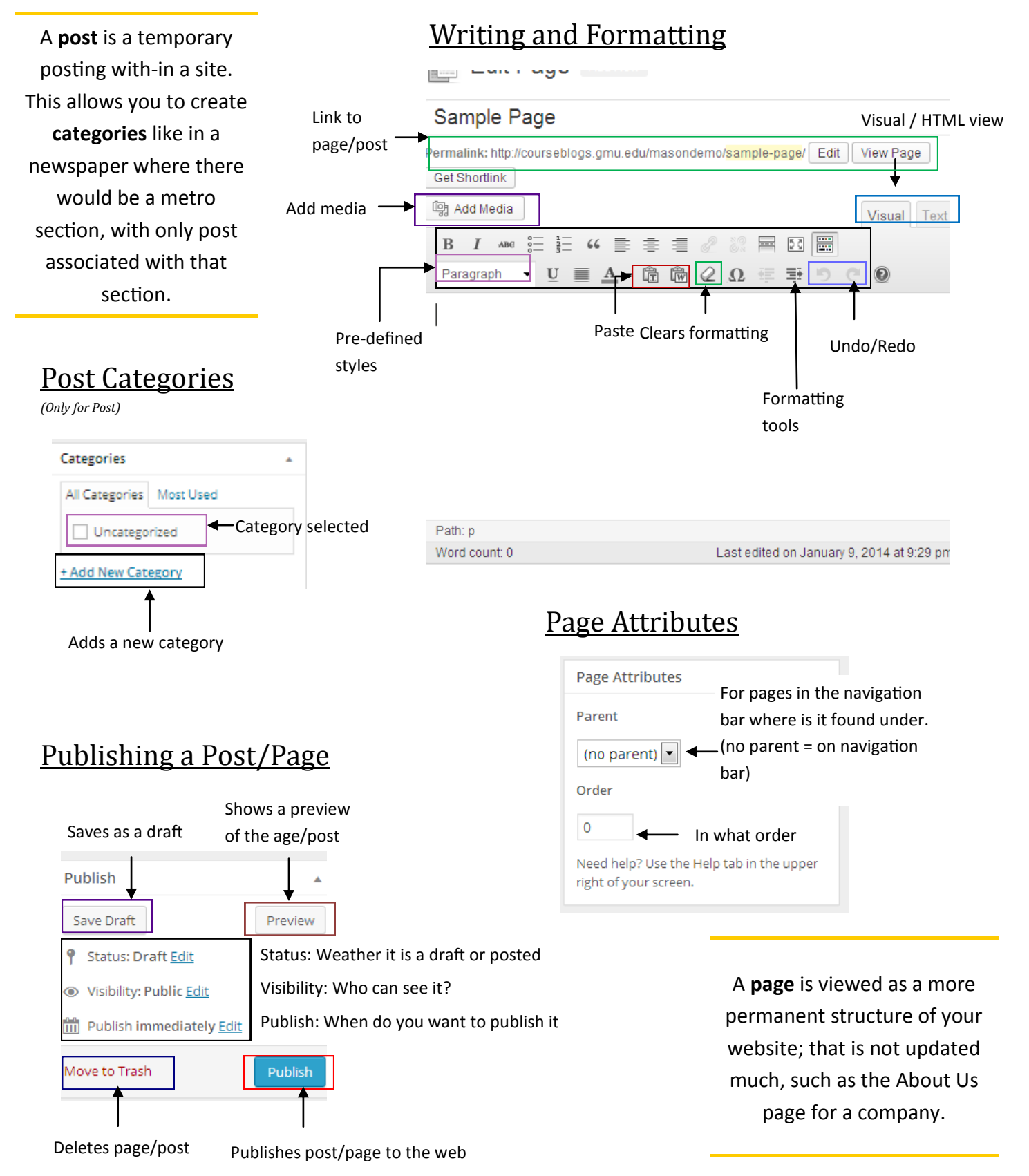